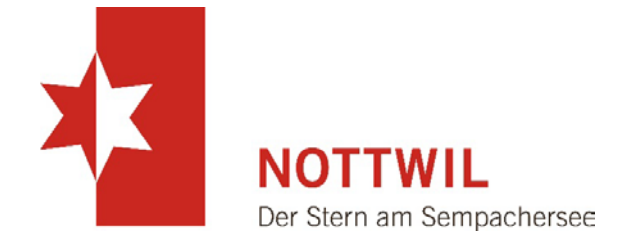

# **Leitfaden**

Veranstaltungskalender

vom 13.11.2023

Gemeinde Nottwil | Zentrum Sagi | 6207 Nottwil | Telefon 041 939 31 31 | www.nottwil.ch | gemeinde@nottwil.ch

#### **1 Voraussetzungen**

- 1. Auf der Gemeindehomepage können Nottwiler Vereine, Parteien und Gemeindeinstitutionen ihre Anlässe veröffentlichen. Diese werden automatisch auch im Nottwil Aktuell abgedruckt und auf der Gemeindeapp veröffentlicht.
- 2. Folgende Anlässe werden nicht veröffentlicht:
	- Anlässe, die jede Woche stattfinden (z.B. Trainings usw.)
	- Anlässe, welche nicht öffentlich zugänglich sind (z.B. Sitzungen, Generalversammlungen, Kurse für Mitglieder usw.)
	- **Gottesdienste**

#### **2 Erfassung**

- 1. Auf<https://www.nottwil.ch/de/login/> einloggen oder ein neues Login erstellen.
- 2. Unter<https://www.nottwil.ch/de/events/index.php> den Button «Neuen Anlass anlegen» anwählen.

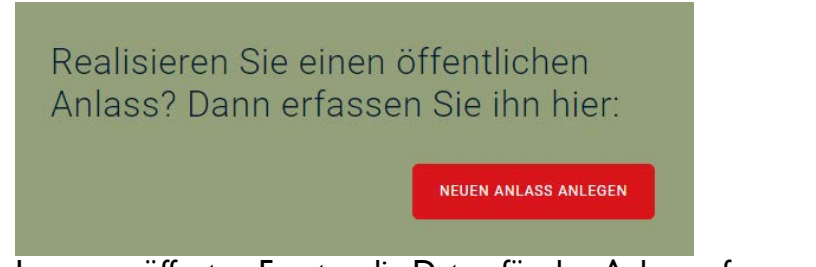

- 3. Im neu geöffneten Fenster die Daten für den Anlass erfassen.
- 4. Nach dem Speichern erscheint folgende Meldung:

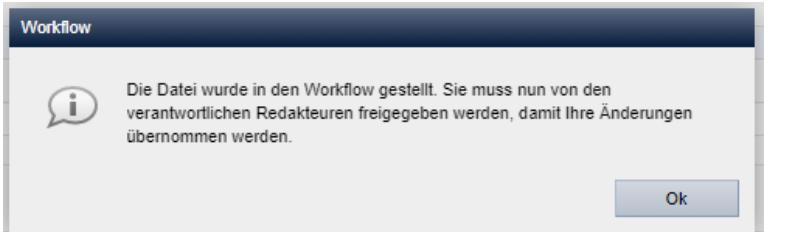

5. Die Erfassung des Anlasses ist damit abgeschlossen. Die Gemeinde wird den Anlass prüfen und veröffentlichen.

### **3 Bearbeitung erfasster Anlässe**

- 1. Es können nur Anlässe bearbeitet werden, die selber erstellt wurden.
- 2. Auf<https://www.nottwil.ch/de/login/> einloggen.
- 3. Unter<https://www.nottwil.ch/de/events/index.php> den Anlass suchen und mit dem Stiftsymbol bearbeiten oder mit dem Abfallsymbol löschen.
- 4. Die Bearbeitung des Anlasses ist damit abgeschlossen. Die Gemeinde wird die Anpassung prüfen und veröffentlichen.

## **4 Kontakt**

Bei Unklarheiten und Fragen können Sie sich gerne bei uns melden:

Gemeinde Nottwil Tel. 041 939 31 31 gemeinde@nottwil.ch